# Photo Starburst

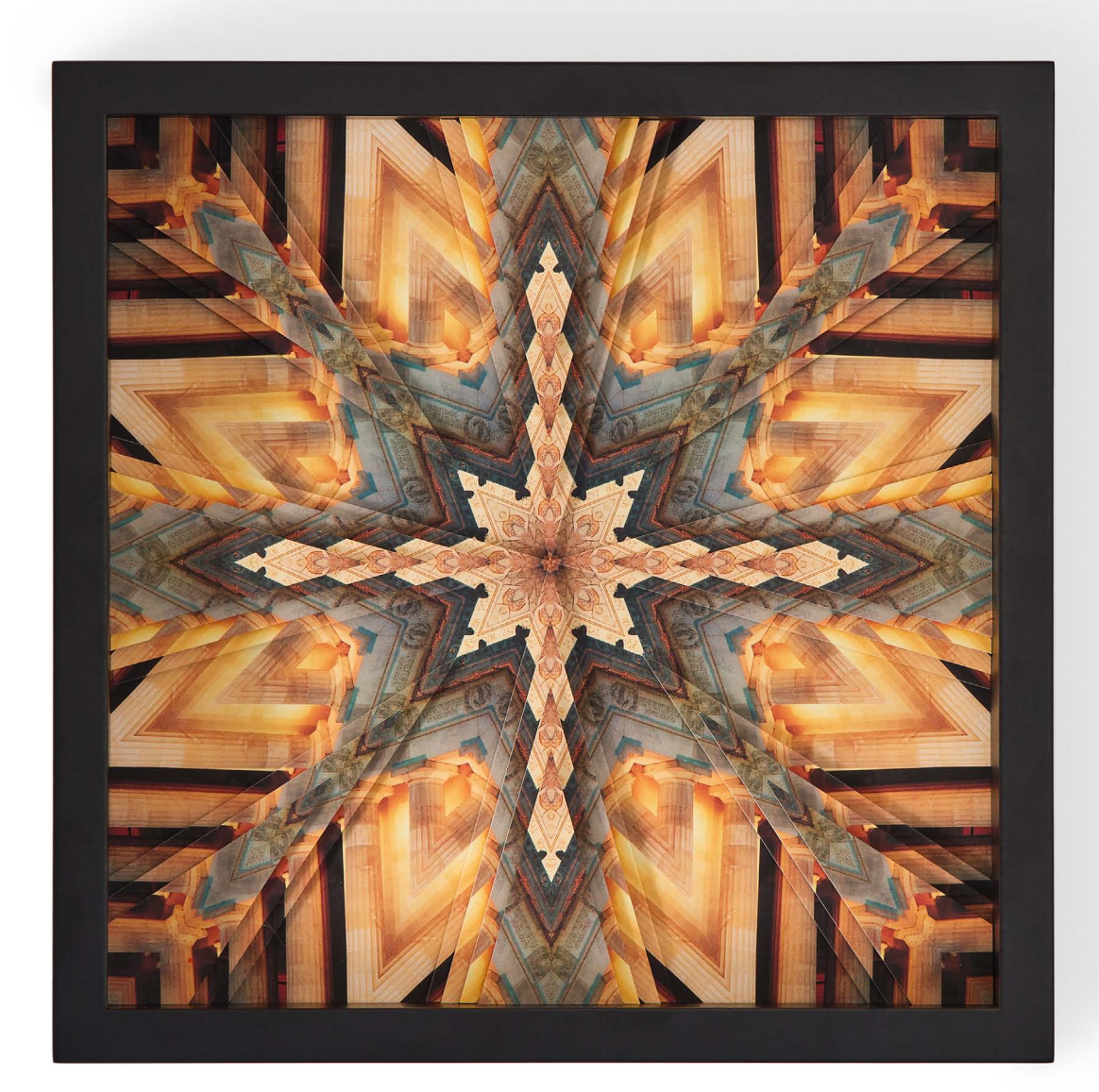

Copyright ©2012 Kaleidoscope Collections, LLC. All rights reserved.

## **Photo Starburst**

*Finished size: 12" x 12"*

#### **Materials**

- • *Kaleidoscope Collections* Kaleidoscope Kreator™ 3
- PC with 13" inkjet printer
- Digital photo
- 3 sheets of 12" x 12" scrapbook photo paper
- 2 sheets of 8 1/2" x 11" scrapbook photo paper
- Straight edge
- • Craft knife or small rotary cutter
- Cork board (or other soft surface)
- Straight pins
- 12" x 12" shadow box frame with removable glass
- Adhesive foam squares

### **On the Computer**

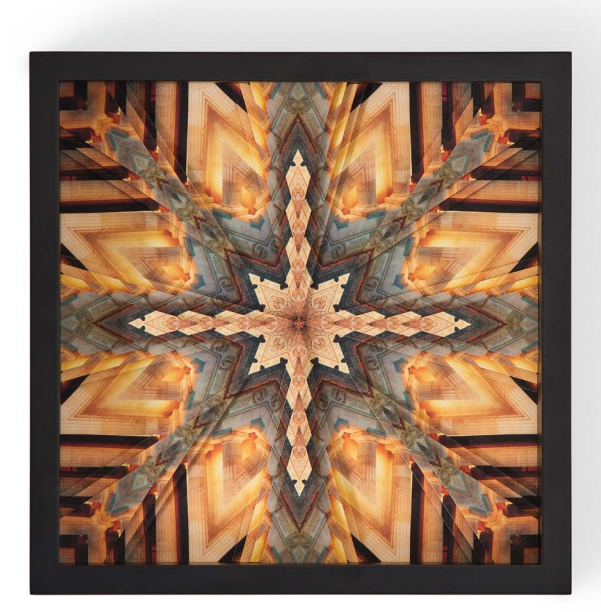

- **1.** *Open a photo in Kaleidoscope Kreator.* For the best results, choose a photo with strong lines and good contrast such as architecture or metal work. (The sample project was made using a night-time photo of the Lincoln Memorial in Washington, D.C.) Use **File>Open Image** to open the photo in Kaleidoscope Kreator.
- **2.** *Select a template shape.* Click on the **Select Kaleidoscope Shape** button in the **Toolbar** (the button that looks like a pie wedge) to bring up the template shape selector. Double-click on the **Square (16)** template to select it. (**Figure 1**)
- **3.** *Create a kaleidoscope design.* Move, rotate and/or resize the photo in the workspace and watch the **Kaleidoscope Preview** in the upper right corner of the screen. (**Figure 2**) Every time you move the photo in the workspace, the Preview will update with the current design based on the position of the photo in the template. Click on the **Kaleidoscope Preview** if you want to see a full-screen preview of the kaleidoscope.
- **4.** *Save your kaleidoscope design.* Use **File>Save Workspace** to save your kaleidoscope design as a workspace file on your hard drive. A workspace file has a **.kk3** extension and stores everything about your kaleidoscope design so that you can open it again later in Kaleidoscope Kreator. Save the workspace file using a name and location that will make it easy to find later.

*(Optional)* Use **File>Save Kaleidoscope** to save the kaleidoscope design as a JPEG file as well, using the same base name as the workspace file. Having a corresponding JPEG file for each workspace allows you to quickly see the design in the thumbnail view of Windows Explorer, and makes it easier to manage your saved workspaces. Since this doesn't need to be a high-resolution image, a size of 400 or 600 pixels is sufficient.

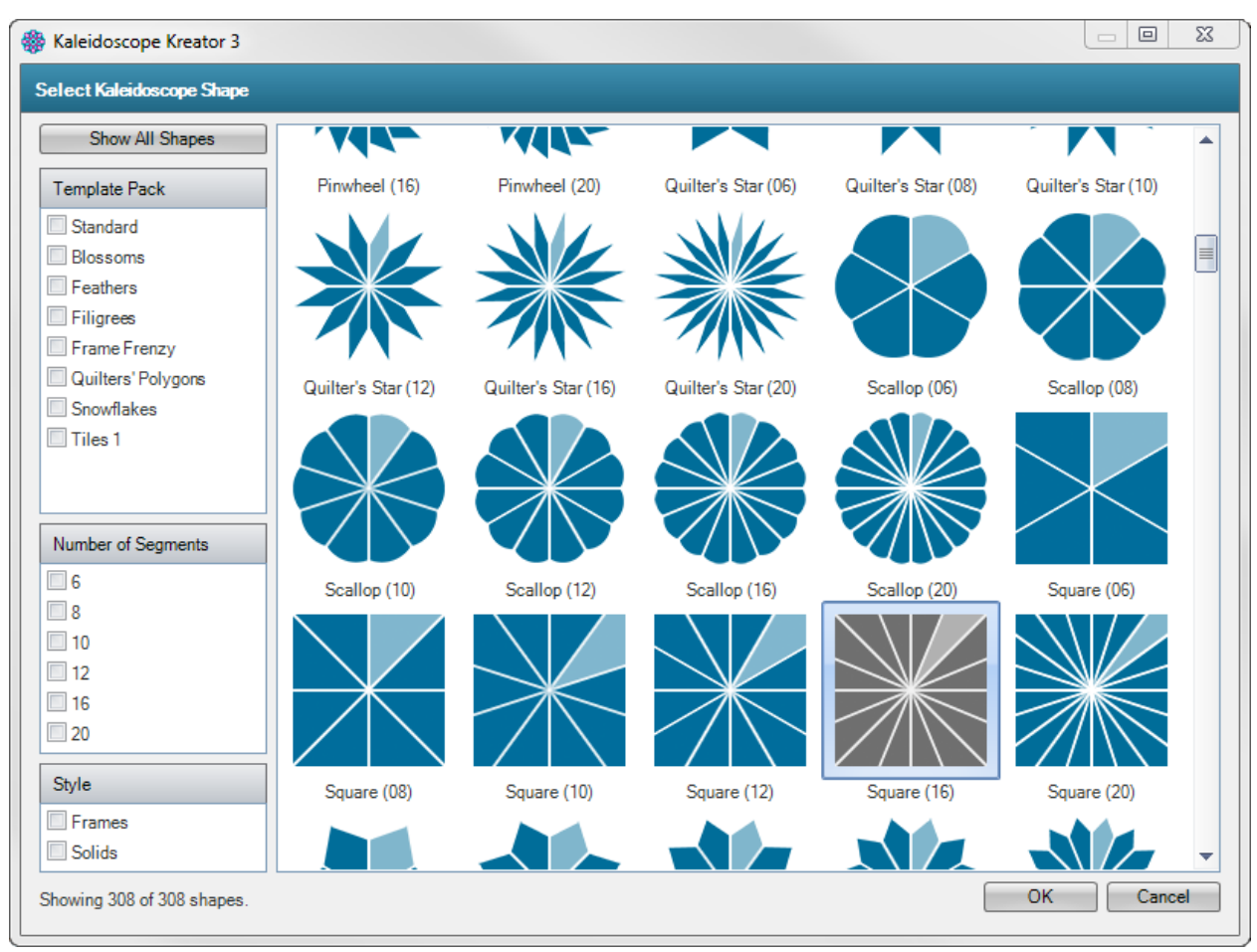

**Figure 1***.*

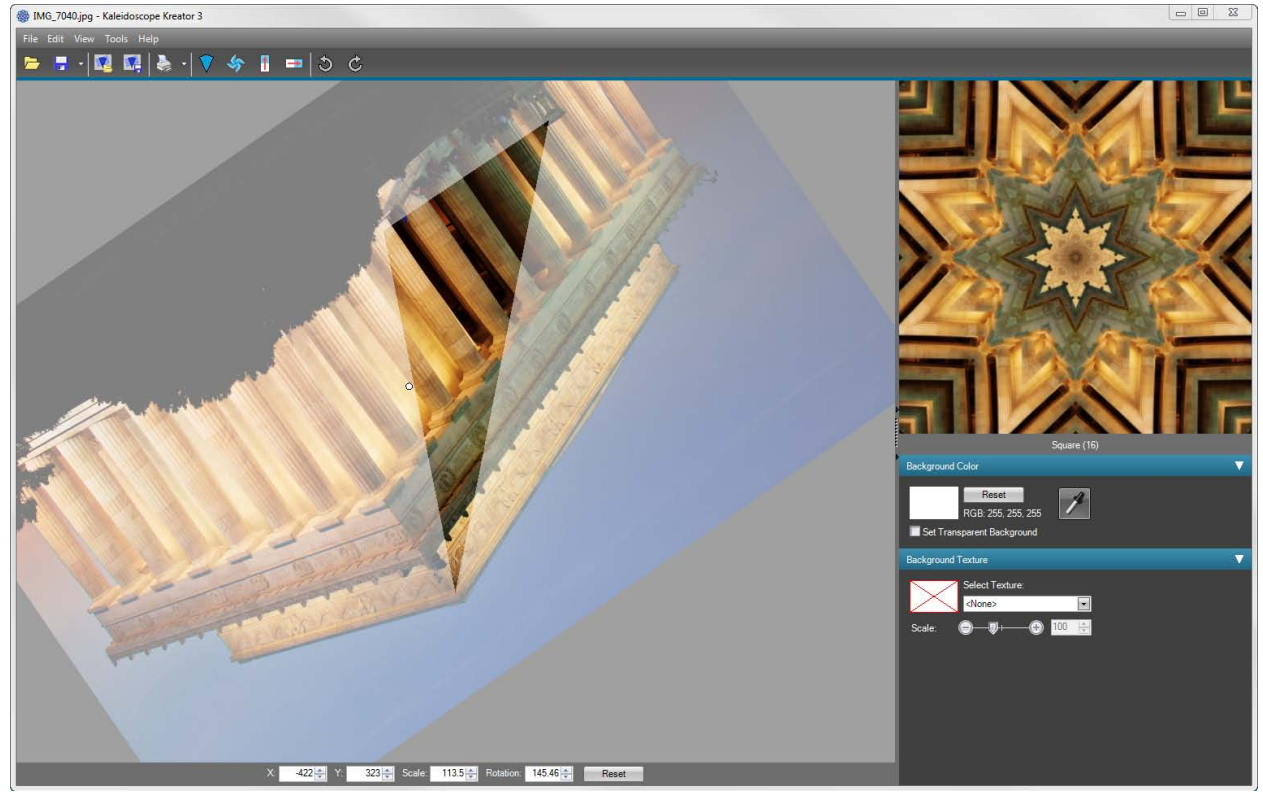

Photo Starburst. Copyright ©2012 Kaleidoscope Collections, LLC. All rights reserved. **Figure 2***.*

- **5.** *Print the full-size kaleidoscope.* Click on the **Print Kaleidoscope** button in the **Toolbar** to bring up the Print Kaleidoscope window. (**Figure 3**) This kaleidoscope will be put in the frame "as is" and used as the base of the project.
	- a. **Maintain Proportions** should be checked and **Width** = *12 inches.*
	- b. *Un*check **Print Margins** and **Show Cutlines.**
	- c. Check **Center Kaleidoscope on Page.**
	- d. Choose your printer in the **Printer Settings** section in the upper right of the window and click the **Properties** button to set the printer properties for the type of paper you have. Then click *OK*. Set the **Paper Size** = *12 x 12 inches.*
	- e. In the **Page Settings** section, click on the **Reset** button to minimize the page margins.
	- f. Click the **Print** button at the bottom right of the window to start printing.
- **6.** *Repeat Step 5 to print a second full-size kaleidoscope.* This kaleidoscope will be used for the first layer of the "starburst".

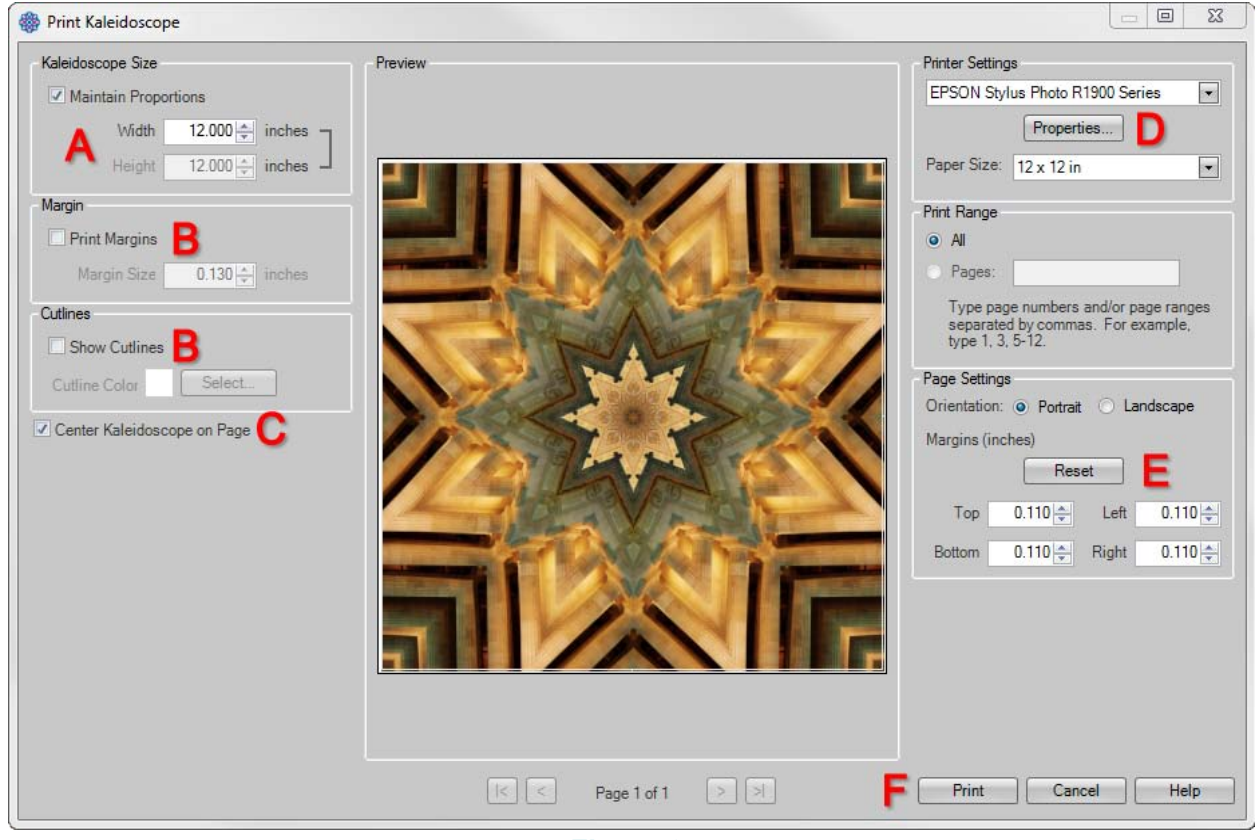

**Figure 3***.*

- **7.** *Print the kaleidoscope for the second layer of the "starburst".* Click on the **Print Kaleidoscope** button in the **Toolbar** to bring up the Print Kaleidoscope window. (**Figure 4**) Use the same settings as **Step 5**, except for the **Page Margins**:
	- e. In the **Page Settings** section, set all of the page margins (Top, Left, Bottom and Right) to *1.0 inches*.

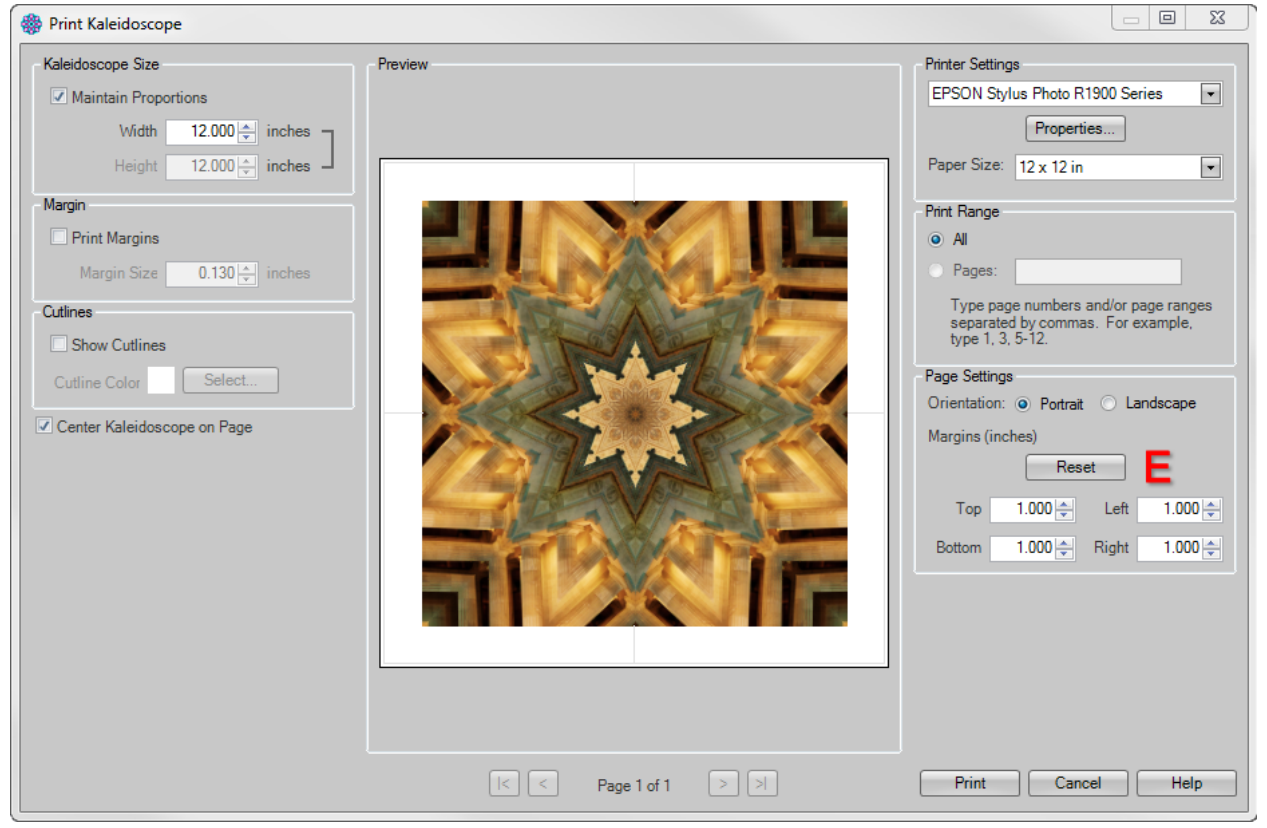

**Figure 4***.*

- **8.** *Print the kaleidoscope for the third layer of the "starburst".* Click on the **Print Kaleidoscope** button in the **Toolbar** to bring up the Print Kaleidoscope window. (**Figure 5**)
	- a. **Maintain Proportions** should be checked and **Width** = *12 inches.*
	- b. *Un*check **Print Margins** and **Show Cutlines.**
	- c. Check **Center Kaleidoscope on Page.**
	- d. Choose your printer in the **Printer Settings** section in the upper right of the window and click the **Properties** button to set the printer properties for the type of paper you have. Then click *OK*. Set the **Paper Size** = *Letter (8 1/2 x 11 in).*
	- e. In the **Page Settings** section, set the following page margins:

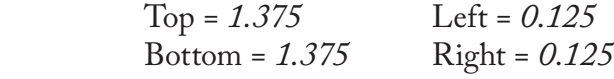

f. Click the **Print** button at the bottom right of the window to start printing.

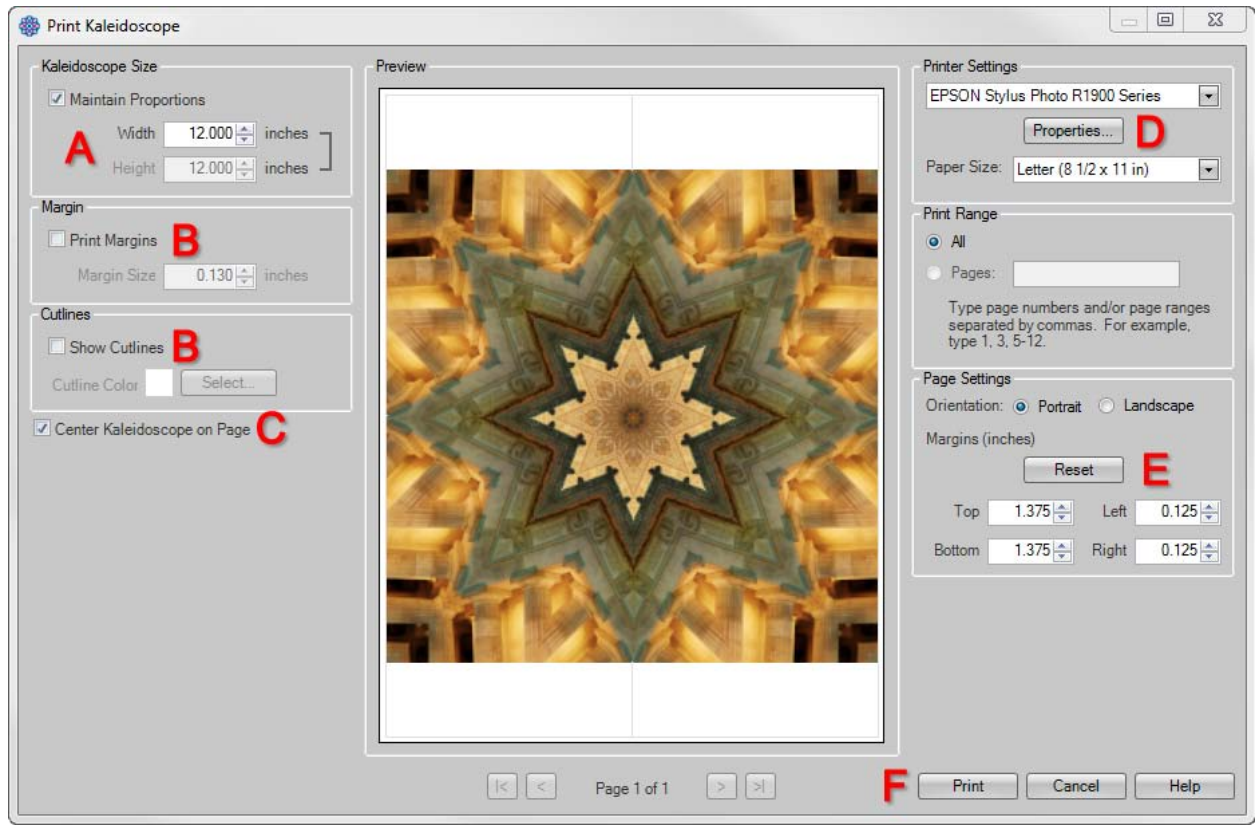

**Figure 5***.*

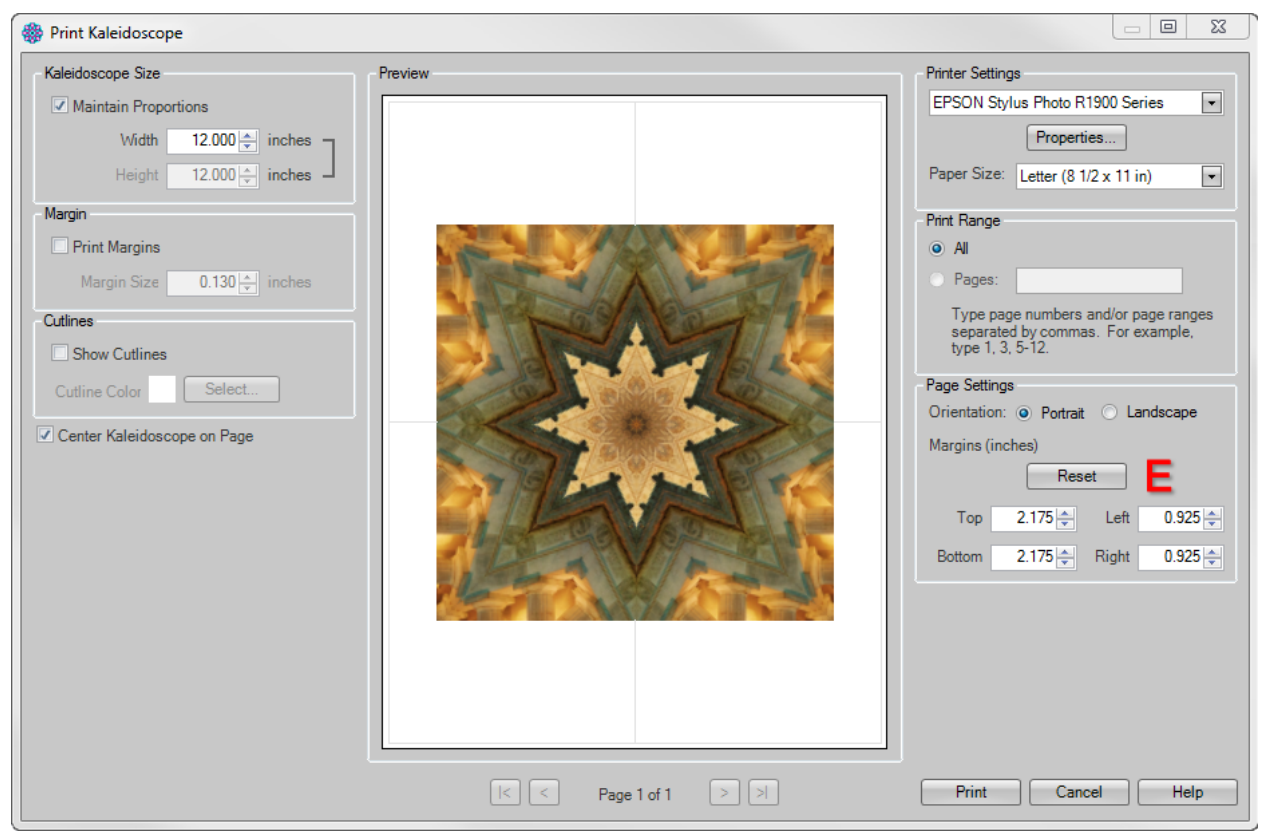

**Figure 6***.*

Photo Starburst. Copyright ©2012 Kaleidoscope Collections, LLC. All rights reserved.

- **9.** *Print the kaleidoscope for the fourth layer of the "starburst".* Click on the **Print Kaleidoscope** button in the **Toolbar** to bring up the Print Kaleidoscope window. (**Figure 6**) Use the same settings as **Step 8**, except for the **Page Margins**:
	- e. In the **Page Settings** section, set the following page margins:

Top = 2.175 <br>Bottom = 2.175 <br>Right = 0.92  $Right = 0.925$ 

### **Assembly**

**1.** *Put a full-size kaleidoscope in the shadow box frame.* Remove the glass from the frame. (This will allow you to build the starburst layers inside the frame.) Put the kaleidoscope printed in Step 5 in the frame centering it as best you can.

**2.** *Transfer cutting lines from the cutting template to the printed kaleidoscopes.* 

First, print the cutting template on page 9 and cut it out.

Next, place the kaleidoscope printed in Step 6 face up on the cork board. Place the cutting template in one quadrant of the kaleidoscope. Use straight pins to poke holes through the printed kaleidoscope as shown in **Figure 7**.

Remove the pins, move the cutting template to the next quadrant of the kaleidoscope and again poke holes with pins. Repeat for the two additional quadrants.

Connecting the "dots", you will end up with a cutting pattern that looks like **Figure 8**. **Do not** actually draw the cutting lines! Figure 8 is just to give you an idea of where you will be cutting.

#### **3.** *Cut the wedges from the kaleidoscope.*

Place the kaleidoscope face up on a cutting mat. Line up a straight edge between two dots and cut with a craft knife or rotary

**Figure 7***.*

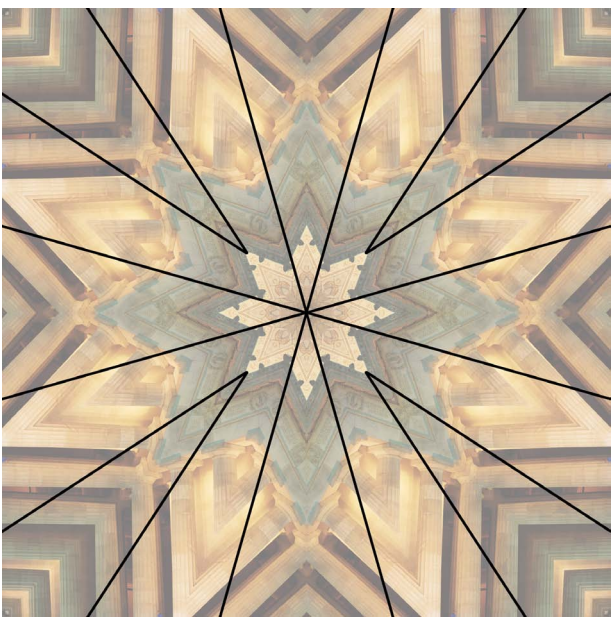

**Figure 8***.*

cutter. (**Figure 9**) Continue in this manner until all wedges have been cut out. Remember that the center of the kaleidoscope can be (and should be) used as a "dot" marking the cut lines as well.

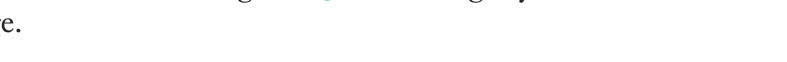

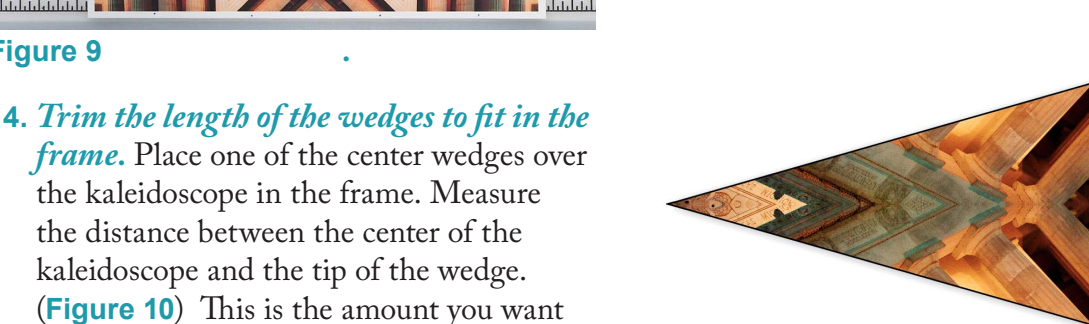

**Figure 11***.*

**Figure 12***.*

will be the first wedges that are placed in the construction of the starburst.)

- **5.** *Cut the wedges from the kaleidoscope printed in Step 7.* Again, place the printed kaleidoscope face up on the cork board. Position the cutting template over each quadrant and poke holes with pins to mark the cutting lines. (**Figure 13**)
- **6.** *Cut apart the wedges as in Step 3.* After you have cut apart the wedges, cut off the white "border" from each wedge. (**Figure 14**) Lightly write the number "2" on the back of each wedge.

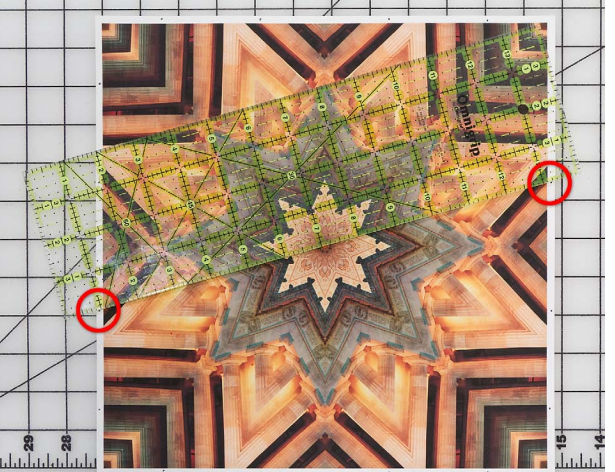

to cut off the outside edge of the wedge.

When you place the wedge back in the frame, the design in the wedge should line up nearly perfectly with the design of the full kaleidoscope in the frame. (**Figure 12**) Trim more if necessary in order to get the

Note that since the corner wedges are

measured on the diagonal, the amount that you trim from the outside edges will be 1/8" to 1/4" less than the measurement.

Lightly write the number "1" on the back of each wedge cut out in this step. (These

**Figure 9** *.*

(**Figure 11**)

designs to line up.

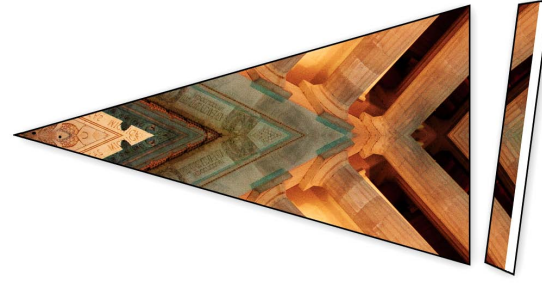

**Figure 10***.*

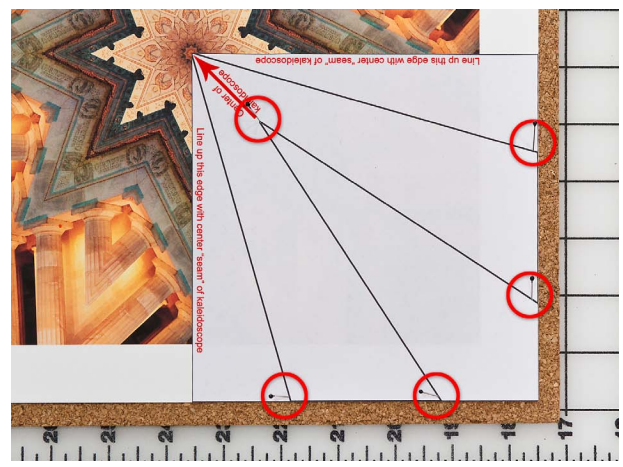

**Figure 13***.*

- **7.** *Repeat Steps 5 & 6 for the remaining two kaleidoscopes.* Label the wedges on the back with "3" and "4" respectively. (**Figures 15 & 16**)
- **8.** *Apply foam adhesive to the backs of all of the wedges.* Position and adhere the wedges in the frame, starting with the wedges numbered "1" and ending with the wedges numbered "4". (**Figure 17**) You may find that you don't want to add the fourth layer in the corners. It's up to you.
- **9.** *Replace the glass in the frame.* Once all of the layers are secure, remove the kaleidoscope from the frame to re-insert the glass. Then return the kaleidoscope to the frame and enjoy!

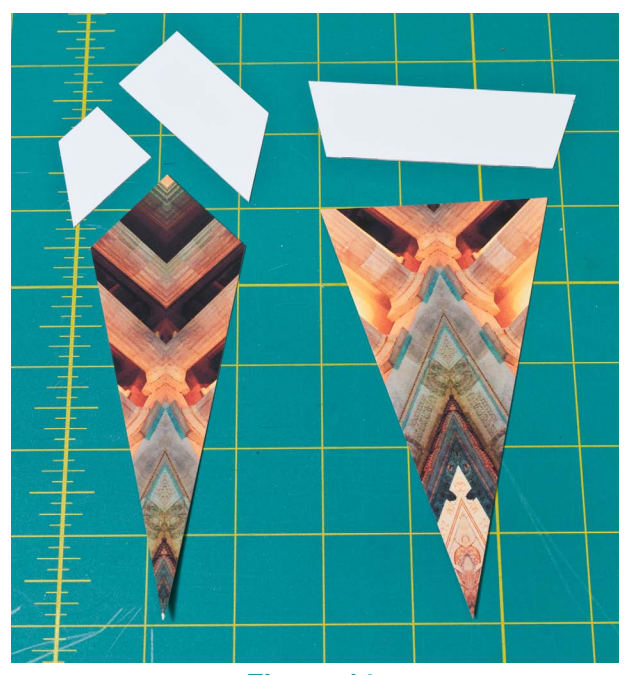

**Figure 14***.*

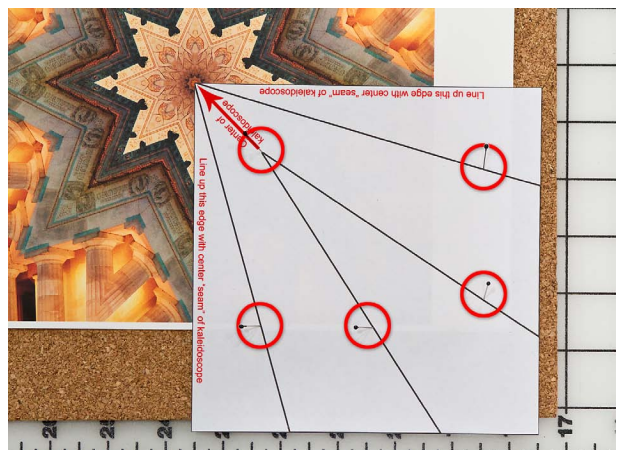

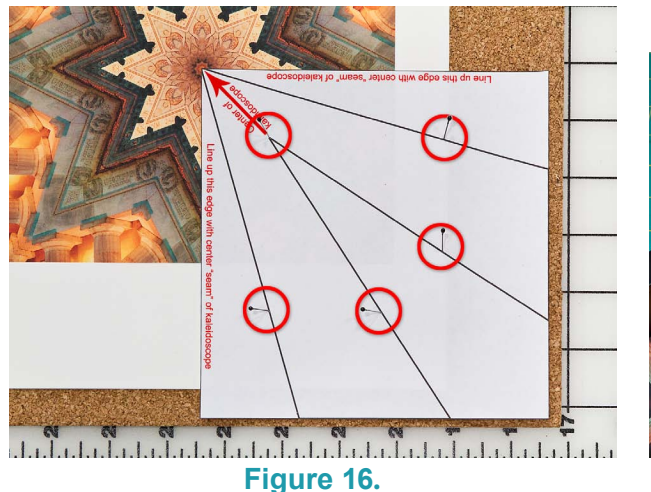

delate la television de la television de la television de la televisi **Figure 15***.*

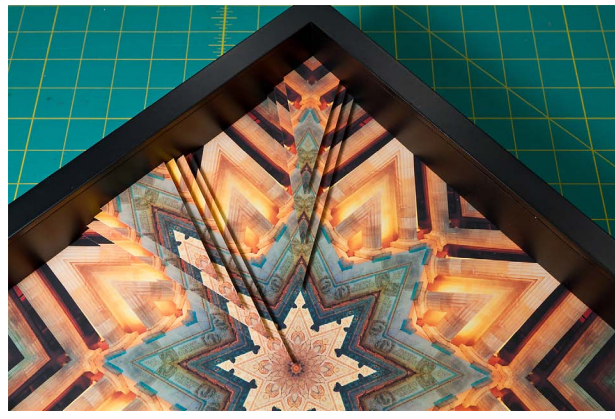

**Figure 17***.*

Photo Starburst. Copyright ©2012 Kaleidoscope Collections, LLC. All rights reserved.

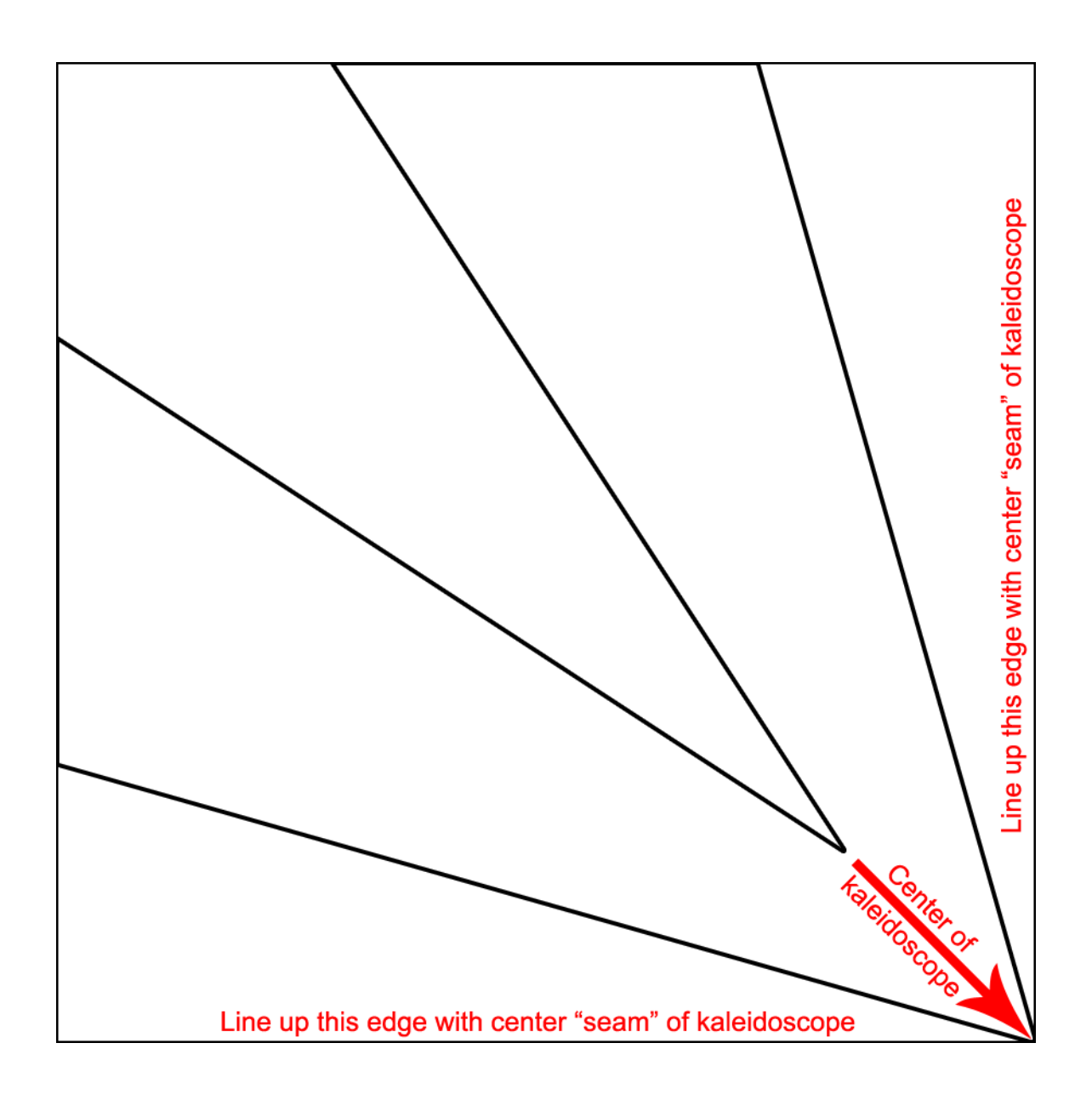